# **Baldur - Software para a gamificação do ensino com estudo de caso voltado para a Física**

#### **Izabella R. Pinto, Elena Konstantinova, José H. Glanzmann**

Instituto Federal de Educação, Ciência e Tecnologia do Sudeste de Minas Gerais - Campus Juiz de Fora – MG - Brasil

> bellarpjf@gmail.com, elena.konst@ifsudestemg.edu.br, jose.honorio@ifsudestemg.edu.br,

*Abstract. Currently, it is common to notice disinterest on the part of students when they are present in classical teaching methodologies, where constant use of technology brought the need for its use in various branches of society, including an area of education. In order to contribute to this need, Baldur was developed, an educational software with the aim of gamifying teaching. Consequently, it aims to make the learning process more interesting for students through the use of a system of levels, media and tutorials in order to optimize the process, all within a web approach using React languages for Front End and Java with Framework Spring for the Back End. Thus, this work evaluates the characteristics of the software in relation to some existing in the market. Having as its initial content a discipline of Physics, it is evaluated and tested by the professor of the area.*

*Resumo. Atualmente, é comum notar desinteresse por parte dos alunos quando os mesmos estão diante das metodologias clássicas de ensino, onde uso constante da tecnologia trouxe a necessidade do uso da mesma em diversos ramos da sociedade, incluindo a área da educação. A fim de contribuir com essa necessidade, foi desenvolvido o Baldur, software educacional com o intuito de gamificar o ensino. Consequentemente, o mesmo tem como objetivo tornar o processo de aprendizado mais interessante para os estudantes através do uso de um sistema de níveis, mídias e tutoriais a fim de otimizar o processo, tudo dentro de uma abordagem web com uso das linguagens React para Front End e Java com Framework Spring para o Back End. Dessa forma, o presente trabalho avalia as características do software em relação a alguns existentes no mercado. Tendo como conteúdo inicial a disciplina de Física, o mesmo é avaliado e testado pela professora da área.*

## **1. Introdução**

Com a evolução da tecnologia da informação vêm se tornando cada vez mais acessível o uso de softwares para a resolução de problemas simples do cotidiano. Consequentemente, o uso de tais recursos tornou-se esperado em diversos ramos sociais, incluindo o meio acadêmico. Tal afirmação é notável ao observar a grande variedade de aplicativos que vêm surgindo para atender a diversas situações.

Atualmente, muitos alunos possuem contato com diversos tipos de tecnologias para fins de entretenimento como jogos digitais. Assim, nossos alunos mudaram radicalmente. Os alunos de hoje não são os mesmos para os quais o nosso sistema educacional foi criado (PRENSKY, 2001, p. 1). Como consequência, é comum notar desinteresse por parte dos estudantes ao lidar com as metodologias clássicas de ensino.

Além disso, vale lembrar que com a pandemia do novo Coronavírus a sociedade obrigou-se a acelerar a transformação digital, tornando necessário o uso de ferramentas digitais em diversos ramos, incluindo a educação. Dessa forma, softwares que visam otimizar o aprendizado virtualmente tornaram-se ainda mais necessários.

Outra questão relevante é a dificuldade de representação de diversos fenômenos científicos em laboratórios, seja por conta de sua complexidade ou até mesmo por conta dos perigos que a mesma pode acarretar. Sem contar que não são todos os alunos que possuem a oportunidade de frequentar instituições de ensino capazes de prover tais tipos de recursos. Dessa forma, recursos digitais além de possibilitarem a visualização de fenômenos que dificilmente poderiam ser reproduzidos a partir de experimentos convencionais, pois possibilitam observar em alguns minutos a evolução temporal de um fenômeno que levaria horas, dias ou anos em tempo real (HECKLER et al., 2007, p. 268).

Assim, após notar a relevância da proposta, foi necessário definir um domínio de conteúdo para concentrar os esforços, pois, embora o software seja capaz de atender a qualquer disciplina, seria mais interessante focar em um conteúdo específico para validar a qualidade em um primeiro momento. Tendo isso em mente, foi preferível optar por uma disciplina que comumente é de grande dificuldade para os alunos, além de possuir a possibilidade de utilizar diversos recursos de mídia para a representação de experimentos, resultando na escolha da disciplina de Física.

O presente artigo é estruturado da seguinte forma: a seção 2 apresenta a evolução da proposta, onde foram feitas pesquisas para consolidar melhor a ideia inicial é garantir que o software consiga ser especificado, documentado e desenvolvido de uma maneira organizada; a seção 3 possui como foco a parte técnica, explicando as tecnologias utilizadas e a motivação pelo uso das mesmas; a seção 4 possui uma apresentação geral sobre as funcionalidades da aplicação; por fim, a seção 5 apresenta o conteúdo didático utilizado para compor o software inicialmente.

# **2. Evolução da Proposta**

A seguir, será detalhado o processo de elaboração do sistema desde sua especificação e documentação até a metodologia utilizada.

# **2.1. Revisão da Literatura**

A princípio, optamos por fazer uma revisão na base do Google Acadêmico, com o objetivo de obter informações acerca do tema. Para a busca, foi utilizado os termos "gamificação" OR "métodos de ensino atuais" OR "ludicidade" OR "softwares educacionais" OR "ensino da Física". Retornando um total de 161.000 resultados. Onde 62 foram separados para a leitura de seus respectivos resumos, ordenados de acordo com o grau de relevância. Onde 24 foram separados para a leitura completa e 16 foram de fato utilizados no presente trabalho por mostrarem relevância para o tema.

Além da revisão de artigos foram avaliados alguns livros relevantes acerca do tema, onde vale destacar a obra *Rules of play: games design fundamentals* (Zimmerman e Salen, 2004). Este livro permitiu consolidar os aspectos da gamificação que precisam ser levados em consideração ao compor o Baldur.

Além disso, vale citar o impacto do autor Marc Prensky, que possui diversos artigos com foco no impacto da tecnologia no ensino dos estudantes. Embora muitos de seus artigos sejam relativamente antigos, percebe-se que as ideias apresentadas ainda são relevantes para o cenário atual, por conta disso as obras do autor serviram de grande inspiração para a proposta.

A fim de resumir os arquivos de grande impacto para o trabalho segue a Tabela 1.

| Artigo                                                                                                    | Autor                                                       | Ano  | Resumo                                                                                                    |  |
|----------------------------------------------------------------------------------------------------|-------------------------------------------------------------|------|----------------------------------------------------------------------------------------------------|--|
| Gamification: como<br>criar experiências de<br>aprendizagens<br>engajadoras                                                | ALVES, F                                                    | 2015 | Apresenta aspectos gerais sobre<br>a<br>gamificação,<br>definindo<br><b>as</b><br>características necessárias para que a<br>aplicada<br>gamificação<br>seja<br>com<br>sucesso.                                                     |  |
| Rules of play: games<br>design fundamentals                                                                                | SALEN,<br>K:<br>ZIMMERMAN,<br>E                             | 2004 | Caracteriza o game design e mostra a<br>diferença de sistemas comuns para<br>sistemas gamificados.                                                                                                    |  |
| Gamificação<br>como<br>estratégia<br>de<br>aprendizagem<br>ativa<br>no ensino de Física                                    | <b>SILVA</b><br>J,<br><b>SALES</b><br>G,<br><b>CASTRO J</b> | 2019 | Mostra os resultados da gamificação<br>aplicada dentro da disciplina de Física,<br>comprovando que se trata de uma<br>estratégia<br>resultados<br>que<br>gera<br>relevantes.                                                       |  |
| Uso de simuladores,<br>imagens e animações<br>ferramentas<br>como<br>auxiliares<br>no<br>ensino/aprendizagem<br>de óptica. | <b>HECKLER, V</b>                                           | 2007 | Embora o mesmo tenha foco para a<br>disciplina de óptica, foi de grande<br>incentivo para<br>realização<br>a<br>da<br>integração<br><b>Baldur</b><br>do<br>com<br>simuladores.                                                     |  |
| Play<br>Fun,<br>and<br><b>Games: What Makes</b><br><b>Games Engaging</b>                                                   | PRENSKY, M.<br>H                                            | 2001 | Sendo<br>dos<br>um<br>autores<br>mais<br>impactantes ao buscar pelo tema, a<br>obra apresenta o que faz de games<br>algo tão engajante, e como essas<br>características podem ser usadas para<br>favorecer diversos ramos sociais. |  |

**Tabela 1. Artigos de destaque**

# **2.2. Documentação do Software**

A fim de estruturar melhor a proposta, foram elaborados os requisitos funcionais que o sistema precisaria possuir para cumprir com o objetivo inicial, incluindo desde funcionalidades básicas como o processo de login, até etapas mais elaboradas como o fluxo de cadastro de atividades.

Tendo em vista os mapeamentos mencionados, foi possível visualizar a necessidade de dois perfis na aplicação. Sendo um o professor, responsável por prover os conteúdos didáticos de forma dinâmica, e outro o aluno, que tem como papel de interagir com os recursos disponibilizados na plataforma. Uma vez tendo os perfis devidamente mapeados, foi planejado o diagrama de caso de uso que o sistema deveria atender, cujo mesmo pode ser visualizado na Figura 1.

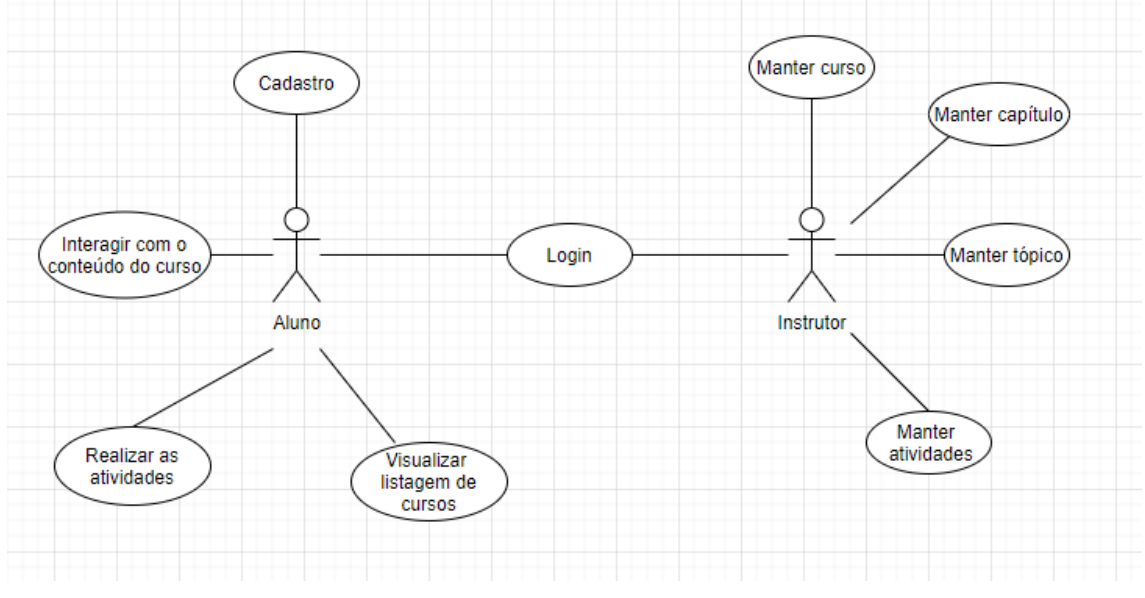

**Figura 1. Diagrama e caso de uso**

Com a diagramação representada acima ficaram mais claras as necessidades gerais que precisam ser atendidas. Tornando possível a elaboração mais aprofundada do sistema através de um diagrama de classes detalhado na Figura 2.

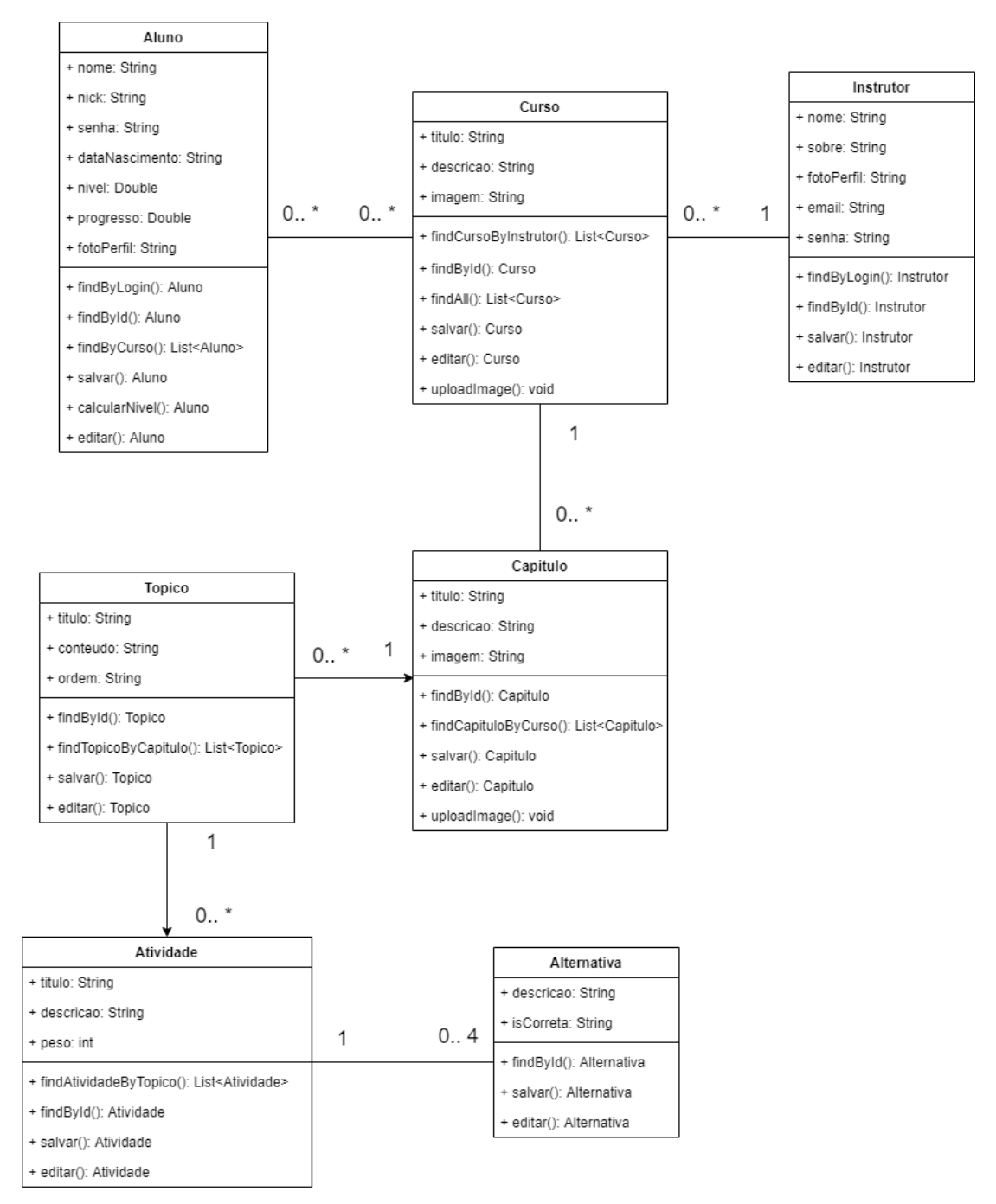

**Figura 2. Diagrama classes**

# **2.3. Interface Gráfica**

A fim de otimizar o projeto, foi efetuada uma listagem contendo as interfaces necessárias para que o software atenda as funcionalidades esperadas. Tal necessidade resultou em esboços da tela com o uso da ferramenta Figma, como forma de auxílio no futuro processo de desenvolvimento. Para a elaboração de tal tela foi usado um sistema de GRID baseado em 10 colunas, a fim de deixar a tela devidamente alinhada. Além disso, optou-se por utilizar tons claros e suaves para não sobrecarregar visualmente a

aplicação. Como exemplo do planejamento das telas, segue na Figura 3 o esboço da tela de listagem de cursos.

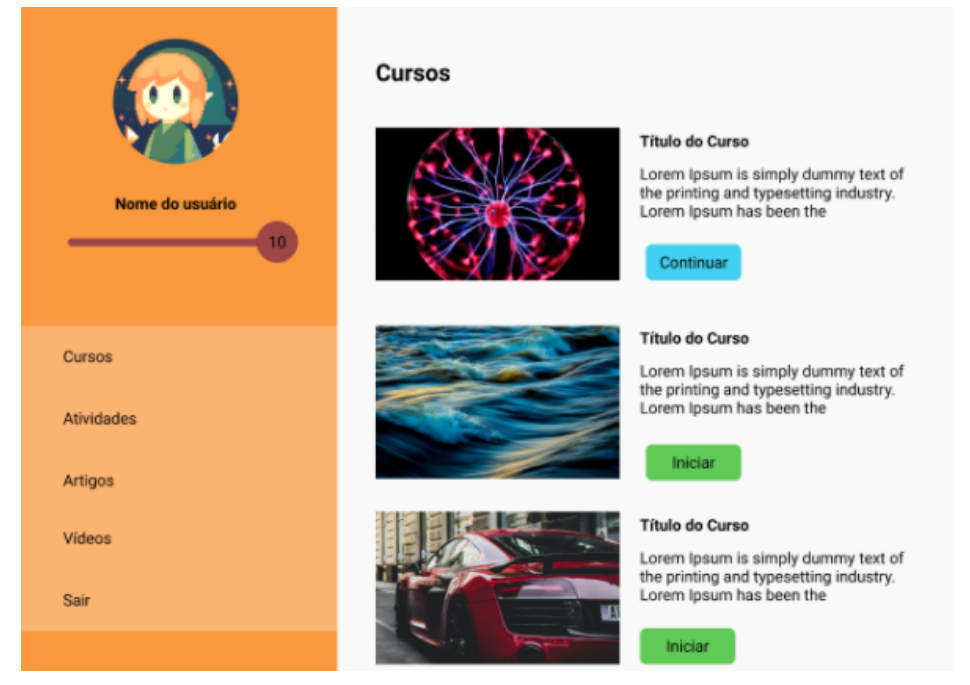

**Figura 3. Desenho da tela de cursos**

# **2.4. Metodologia de Desenvolvimento**

Como último requisito da parte técnica do projeto foi avaliada qual seria a metodologia de desenvolvimento ideal para alcançar o objetivo proposto. Embora o planejamento inicial tenha sido bem claro, foi preferível optar por algo que atenda às mudanças ao longo do processo de desenvolvimento. Consequentemente, foi usado como base uma adaptação da metodologia Scrum, que consiste em um desenvolvimento de produto de software e estrutura de gestão, fundada por Jeff Sutherland e Ken Schwaber em 1993 (J. Sutherland, 2011), cujo fluxo de desenvolvimento pode ser visto com mais detalhes na Figura 4.

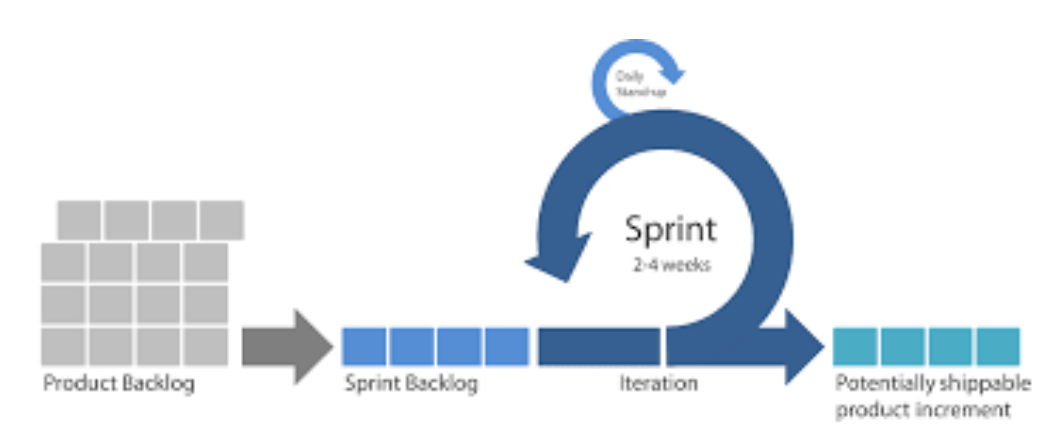

**Figura 4. Fluxo do desenvolvimento ágil**

Por tratar-se de um framework de desenvolvimento ágil, o mesmo permite rápida adaptação a mudanças, entregas menores mas de alto valor, alta comunicação entre os membros e fácil detecção de falhas durante o processo.

No caso, a mesma é citada como adaptação, pois segue diversos conceitos como product backlog, sprint, revisão constante, entre outros. No entanto, devido ao contexto do software em questão não foram seguidas as cerimônias propostas, tendo em vista que o projeto possui como base um único desenvolvedor e não seria possível fazer reuniões específicas como as diárias por exemplo. Sem contar que no contexto não há definido os papéis de Scrum Master e Product Owner.

Consequentemente, foram feitas reuniões semanais com os professores orientadores baseadas em pequenas entregas seguindo o backlog inicial, a fim de discutir o andamento do projeto e propor ajustes sempre que necessário onde, em muitos casos, tais ideias eram desenvolvidas após visualizar parte do sistema em funcionamento. Além disso, tal encontro semanal resultava em testes e revisões constantes sobre a aplicação desenvolvida.

# **3. Tecnologias Utilizadas**

Uma vez tendo planejado e documentado a proposta foi possível elaborar os aspectos técnicos do software. Primeiramente, foi definido um software voltado para aplicações web, a fim de permitir que a instituição de ensino forneça o equipamento técnico necessário, ou seja, um computador desktop. Afinal, embora o uso de dispositivos móveis seja comum, não há como garantir que todos os estudantes tenham acesso a tal tipo de recurso.

Tendo definida a plataforma, foram analisadas as tecnologias que poderiam atender às necessidades do sistema. Após uma análise geral foi definido como linguagem para o back-end da aplicação o Java com o Framework Spring, tendo em vista que é uma linguagem consolidada e abordada durante o curso. Por se tratar de uma linguagem orientada a objetos, o Java torna possível uma fácil organização do projeto e garante a padronização do código.

Para o front-end foi definido o React por tratar-se de uma das tecnologias que mais vem crescendo nos últimos anos. Além de tal crescimento, o React apresenta alta velocidade de processamento e permite a reutilização do código através de componentes.

Outro aspecto analisado foi a questão do armazenamento de dados da aplicação. Considerando as características estruturais do projeto, é notável que o relacionamento consolidado entre as entidades é um aspecto relevante para o software em questão. Dessa forma, foi descartado o uso dos bancos de dados não relacionais por conta da necessidade de representar tais relacionamentos. Após uma análise entre os bancos relacionais existentes foi escolhido o MySql por questão de preferência, considerando que todos os relacionais poderiam atender às necessidades do projeto.

Tais tecnologias escolhidas podem ser vistas mais detalhadamente a seguir.

# **3.1. Framework Spring**

O Spring torna a programação em Java mais rápida, fácil e segura para todos. O foco do Spring em velocidade, simplicidade e produtividade o tornou o framework Java mais popular do mundo (SPRING, 2021). O Spring é um framework criado por Rod Johnson, baseado na Inversão de Controle e Injeção de Dependências. Assim, ele permite a criação de soluções de baixo acoplamento de forma fácil e rápida.

Além disso, o Spring fornece diversos módulos independentes capazes de facilitar o desenvolvimento web. No caso do projeto em questão, foi usado o Spring Boot como apoio na configuração da aplicação desenvolvida e Spring Data no que diz respeito à persistência de dados.

Dentro do contexto da aplicação, o mesmo foi usado como suporte para desenvolver uma API REST<sup>1</sup>. Dessa forma, foi possível expor os endpoints <sup>2</sup>para serem consumidos pela interface da aplicação via método HTTP<sup>3</sup>, usando o formato JSON <sup>4</sup>na integração.

Com base na adoção de uma API, a camada de lógica da aplicação poderia ser aproveitada por qualquer tipo de interface. Bastando saber o funcionamento dos endpoints expostos pela aplicação e possuir uma autorização pelo Cross-Origin Resource Sharing (CORS<sup>5</sup>). Por exemplo, se em algum momento houver a intenção de criar um aplicativo mobile para o Baldur apenas a interface precisaria ser refeita, considerando que a lógica da aplicação está totalmente desacoplada de sua interface gráfica.

## **3.2. React**

O React é uma biblioteca em JavaScript<sup>6</sup> que faz com que a criação de UIs interativas seja uma tarefa fácil, onde o mesmo irá atualizar e renderizar de forma eficiente apenas os componentes necessários na medida em que os dados mudam (REACT, 2021). Assim, seu objetivo principal é reduzir o número de erros que ocorrem durante o processo de desenvolvimento, sendo baseada no uso de componentes que possibilita o reaproveitamento do código.

Vale realçar que é uma das bibliotecas mais utilizadas no mercado de desenvolvimento de sistemas web atualmente. Ela é adotada por diversas empresas de prestígio como Netflix, Airbnb, Walmart, entre outras.

# **3.3. MySql**

MySql, o sistema de gerenciamento de banco de dados SQL de código aberto mais popular, é desenvolvido, distribuído e suportado pela Oracle Corporation (MySql, 2021). O mesmo é gratuito, baseado na linguagem SQL, sendo um dos gerenciadores mais utilizados na atualidade.

Para a utilização de uma base de dados MySql é necessária a elaboração de um modelo de dados, que consiste na estrutura que dará suporte aos processos que envolvem a

<sup>1</sup> API REST: Interface de programação de aplicações conforma as restrições da arquitetura REST.

<sup>2</sup> Endpoints: URL onde o serviço pode ser acessado por uma aplicação cliente.

<sup>&</sup>lt;sup>3</sup> HTTP: Protocolo da camada de aplicação usado para a transmissão de documentos hipermídia.

<sup>4</sup> JSON (JavaScript Object Notation): Formato compacto para a troca de dados entre sistemas.

 $5$  CORS: Mecanismo que define permissões para que um aplicativo web seja executado em uma origem.

<sup>6</sup> JavaScript: Linguagem de programação interpretada, comumente usada em páginas web.

aplicação. Dessa forma, um modelo possui a representação de como os dados serão distribuídos e como se relacionam entre si.

Durante o processo da modelagem da base de dados foi usado a ferramenta MySQL Workbench. Dessa forma, uma vez tendo a modelagem feita, bastou exportar a mesma para MySQL de forma que pudesse ser usada no servidor desejado. A modelagem elaborada para o presente trabalho pode ser vista na Figura 5.

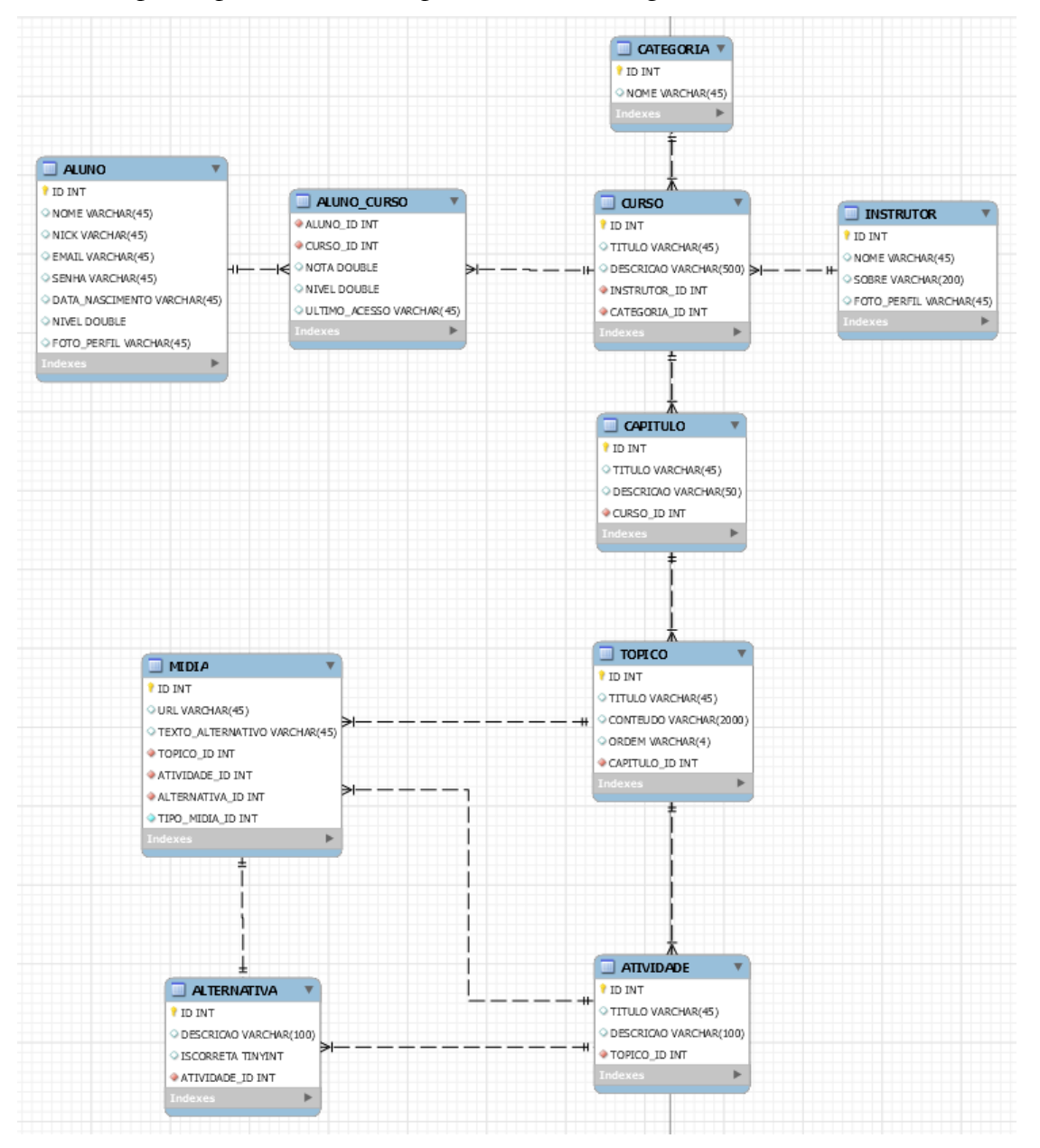

**Figura 5. Modelagem da base de dados**

# **3.4. Heroku**

Heroku é uma plataforma de nuvem baseada em contêiner totalmente gerenciada, com serviços de dados integrados e um poderoso ecossistema, para implantação e execução

de aplicativos modernos. (HEROKU, 2021). Assim, consiste em uma plataforma para o deploy7 de aplicações em diversas linguagens de programação. Inicialmente, o Heroku foi desenvolvido a fim de atender apenas a aplicações em Ruby<sup>8</sup>, mas com o passar do tempo o ambiente de atuação do mesmo aumentou significativamente, possibilitando a hospedagem de softwares em diversas linguagens.

Além disso, a ferramenta oferece suporte para a hospedagem de bancos de dados do tipo MySql. Possibilitando a hospedagem de toda a parte lógica do Baldur.

## **3.5. Firebase**

O Firebase fornece as ferramentas para desenvolver aplicativos de alta qualidade (FIREBASE, 2021). Consequentemente, é uma plataforma do Google para a criação de aplicativos móveis e web. Tal plataforma oferece diversas funcionalidades tais como autenticação, hospedagem, armazenamento na nuvem, crash reporting, entre outros.

No caso do Baldur, o Firebase foi utilizado apenas para fins de hospedagem do site. Onde a aplicação passou a ser acessível através do link: https://baldur-ec286.web.app

Dessa forma, o software encontra-se disponível para uso daqueles que possuírem interesse.

# **4. Funcionamento da Aplicação**

Como foi dito anteriormente, o sistema possui dois tipos de perfis, sendo um, o de aluno e outro, o de professor. Para o aluno, há a responsabilidade de interagir com conteúdo didático da plataforma que, na medida em que for acessado, resulta em uma evolução no nível do perfil do estudante. Quanto ao professor cabe produzir o conteúdo e as estratégias didáticas que serão expostas para os alunos.

Em um primeiro momento para fins de teste e controle de conteúdo, o perfil de professor é dado apenas para pessoas vinculadas ao projeto, sem a possibilidade de cadastros externos. Enquanto para acessar a plataforma com o perfil de aluno, basta efetuar o cadastro normalmente.

O conteúdo didático existente na plataforma é dividido nas seguintes categorias:

- Curso: Apresentação geral do conteúdo abordado
- Capítulo: Fragmentação do conteúdo do curso em partes menores
- Tópico: Apresentação de um conteúdo específico
- Atividades: Atividades práticas acerca do tema
- Alternativas: Alternativas da respectiva atividade

Tal estrutura é representada visualmente na Figura 6.

<sup>7</sup> Deploy: Termo usado para descrever que um sistema foi disponibilizado para uso.

<sup>8</sup> Ruby: Linguagem de programação interpretada com tipagem dinâmica.

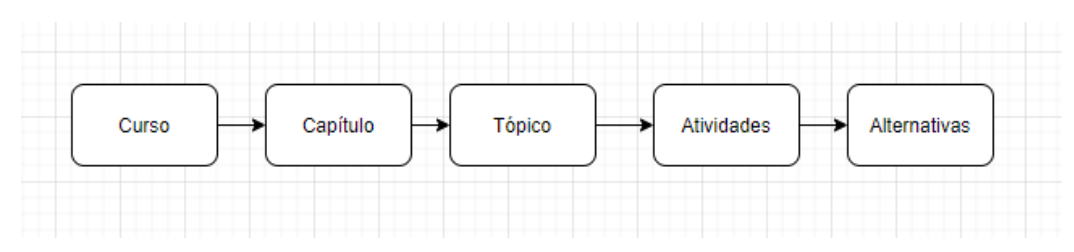

**Figura 6. Estrutura do conteúdo didático**

Diante de tal divisão, o tópico consiste em um dos pontos mais importantes da aplicação, onde o mesmo representa a forma com que o conteúdo será apresentado para o estudante. Assim, ele pode ser composto por texto, imagem, vídeos ou até mesmo simulações, sendo critério do professor a forma com que tal conteúdo será distribuído.

Quanto às simulações, para que não seja necessário uma criação do zero, as mesmas podem ser obtidas através do PhET, um projeto de simulações interativas da Universidade do Colorado em Boulder responsável por criar simulações interativas. Onde o mesmo disponibiliza um trecho de código para a inserção de um iframe capaz de executar a simulação. Assim, é possível gerar o vínculo com o simulador diretamente na plataforma do Baldur, sem a necessidade de recorrer a links externos.

Com o intuito de facilitar a inserção de conteúdo, a ferramenta conta com um editor de texto próprio para viabilizar a inserção dos tópicos. Cujo mesmo é semelhante aos editores de texto clássicos, permitindo diversas formas de formatação para o texto inserido. Além de contar com recursos inserção de mídias, onde é possível inserir imagens e vídeos apenas com o link dos mesmos, sem a necessidade de efetuar um upload. Por exemplo, para inserir um vídeo do YouTube basta copiar o link e colar na aba referente a inserção de vídeos.

Para exemplificar, a tela de cadastro pode ser vista na Figura 7:

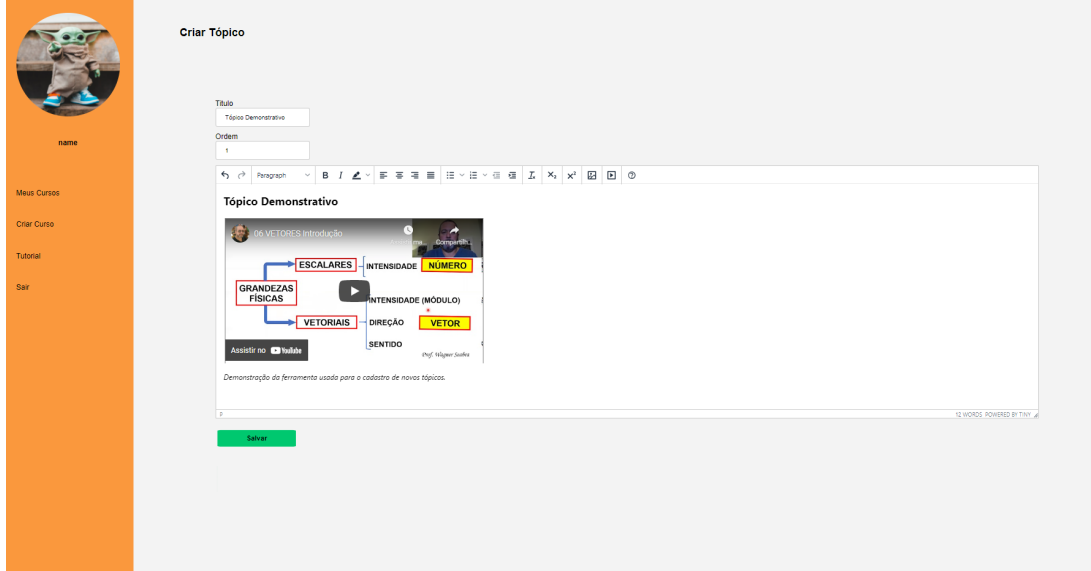

**Figura 7. Tela de cadastro de tópico**

Para o cadastro de atividades o processo é semelhante ao de tópicos, contando com o mesmo editor de texto. Entretanto, para cada atividade há a edição de seu enunciado e de suas alternativas separadamente, cujas alternativas podem ser definidas como sendo a correta ou não. Além disso, é possível definir o peso de cada atividade individualmente, onde tal peso interfere diretamente no impacto que a questão terá sobre o nível do estudante.

Vale citar, que para cada conteúdo inserido na plataforma é possível realizar sua edição a qualquer momento. Assim, sempre que o professor achar conveniente há a possibilidade de efetuar ajustes ou até mesmo atualizar o conteúdo existente. Tal funcionalidade vale para os tópicos e suas respectivas atividades.

Para cada tópico cadastrado no sistema há uma lista de atividades relacionadas ao tema, capazes de elevar o nível do aluno na plataforma de acordo com o desempenho. Além disso, com o intuito de facilitar a execução das atividades, as mesmas contam com o auxílio das ferramentas calculadora, tabela periódica e ferramenta de desenho, de forma que o aluno consiga desenvolver o raciocínio com mais facilidade dentro da plataforma. Tal tela pode ser visualizada com detalhes na Figura 8.

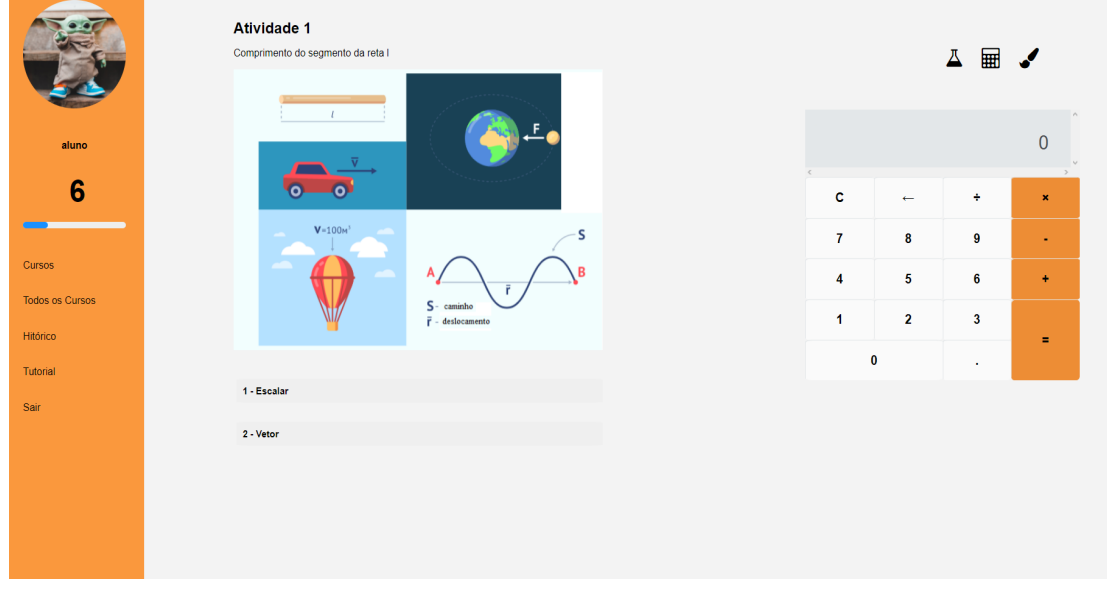

**Figura 8. Tela de atividades**

Como foi mencionado anteriormente, de acordo com a nota obtida na lista de atividades o nível do aluno tende a aumentar. Para tornar a experiência desafiadora para o estudante, na medida em que o nível do aluno aumenta, torna-se mais difícil subir para o próximo. Assim, para obter tal funcionamento foi elaborado um cálculo onde o progresso sempre irá aumentar de acordo com a nota dividida pelo nível, resultando em uma evolução cada vez mais lenta, assim como na maioria dos jogos digitais atuais.

A fim de exemplificar a lógica elaborada para garantir esse comportamento evolutivo mencionado acima, é possível visualizar o trecho de código referente ao mesmo na Figura 9.

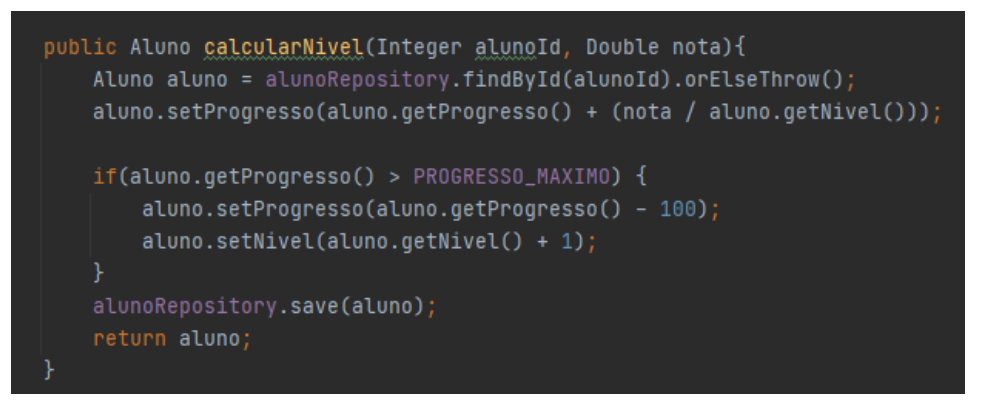

**Figura 9. Lógica utilizada para compor a evolução de nível**

Por fim, para evitar dificuldades no processo de manipulação do software, há uma página de tutorial destinada a explicar os recursos. Tal tutorial possui o conteúdo dividido de acordo com os principais fluxos do sistema de acordo com cada perfil.

# **5. Conteúdo Abordado**

Para que o projeto fosse eficaz, decidimos realizá-lo em grupo, ou seja, um trabalho em conjunto dos especialistas em informática e do professor da área de Física. Após isso, foi planejada uma programação para que o professor pudesse organizar seu trabalho por conta própria.

Em um primeiro momento, as aulas de Física são dedicadas à explicação dos termos grandezas escalares e vetoriais, o que são grandezas vetoriais e operações com grandezas vetoriais. Portanto, esses tópicos foram utilizados nas aulas demonstrativas.

Tal conteúdo foi dividido em 5 tópicos, sendo eles:

- Grandezas escalares e vetoriais
- Conceito de vetor
- Multiplicação de um vetor por um número
- Projeção de vetor em um eixo
- Operações com os vetores. Adição e subtração de vetores

O conteúdo como um todo foi elaborado com o intuito de abranger o maior número de recursos possíveis disponíveis pelo software. Incluindo imagens, vídeos e até mesmo simulações. Além de incluir atividades avaliativas acerca de cada tema abordado.

Além disso, há aulas práticas que consistem em atividades baseadas no uso da simulação. Assim, foram feitas instruções para que o aluno teste determinado tipo de experimento com base no que o simulador permite. De forma que seja possível analisar os resultados e até mesmo manipulá-los para visualizá-los em tempo real.

Na Figura 10, é possível notar um exemplo de aula prática cadastrada na plataforma.

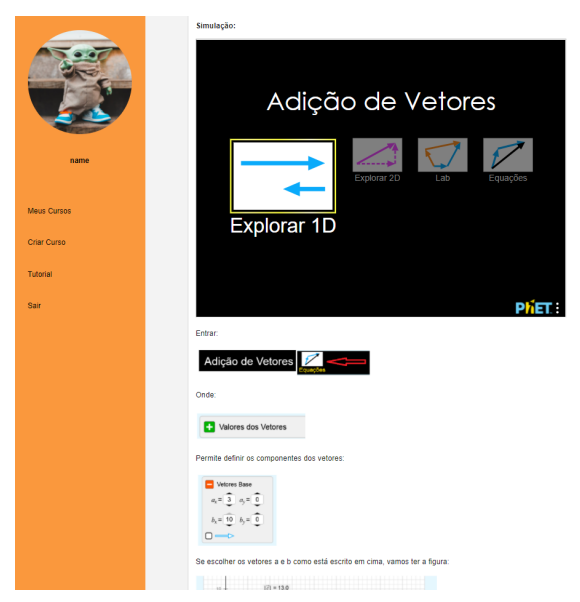

**Figura 10. Atividade Prática**

Por fim, o professor responsável pela criação do conteúdo também foi responsável pelos testes da aplicação durante todo o processo de desenvolvimento. Oferecendo feedbacks constantes acerca do software e suas respectivas funcionalidades, tornando possível adaptá-lo com base na opinião de um usuário real da plataforma, e validando se o mesmo atendia as necessidades esperadas.

## **6. Pesquisa de Mercado**

Uma vez tendo o software desenvolvido e testado, foram feitas análises com os softwares para fins educacionais do mercado, cujos principais escolhidos após uma análise geral foram Duolingo, Memrise e Khan Academy. Onde cada software passou por uma avaliação individual com o intuito de mapear seus principais aspectos de cada um.

A seguir, é possível visualizar a Tabela 2 contendo algumas características dos softwares analisados em relação ao Baldur.

|                                | <b>Duolingo</b> | <b>Memrise</b> | <b>Khan</b><br><b>Academy</b> | <b>Baldur</b> |
|--------------------------------|-----------------|----------------|-------------------------------|---------------|
| Sistema de<br>níveis           | Sim             | Sim            | Não                           | Sim           |
| <b>Videoaulas</b>              | Não             | Não            | Sim                           | Sim           |
| <b>Atividades</b><br>pontuadas | Sim             | Sim            | Sim                           | Sim           |

**Tabela 2. Comparação entre alguns softwares existentes no mercado**

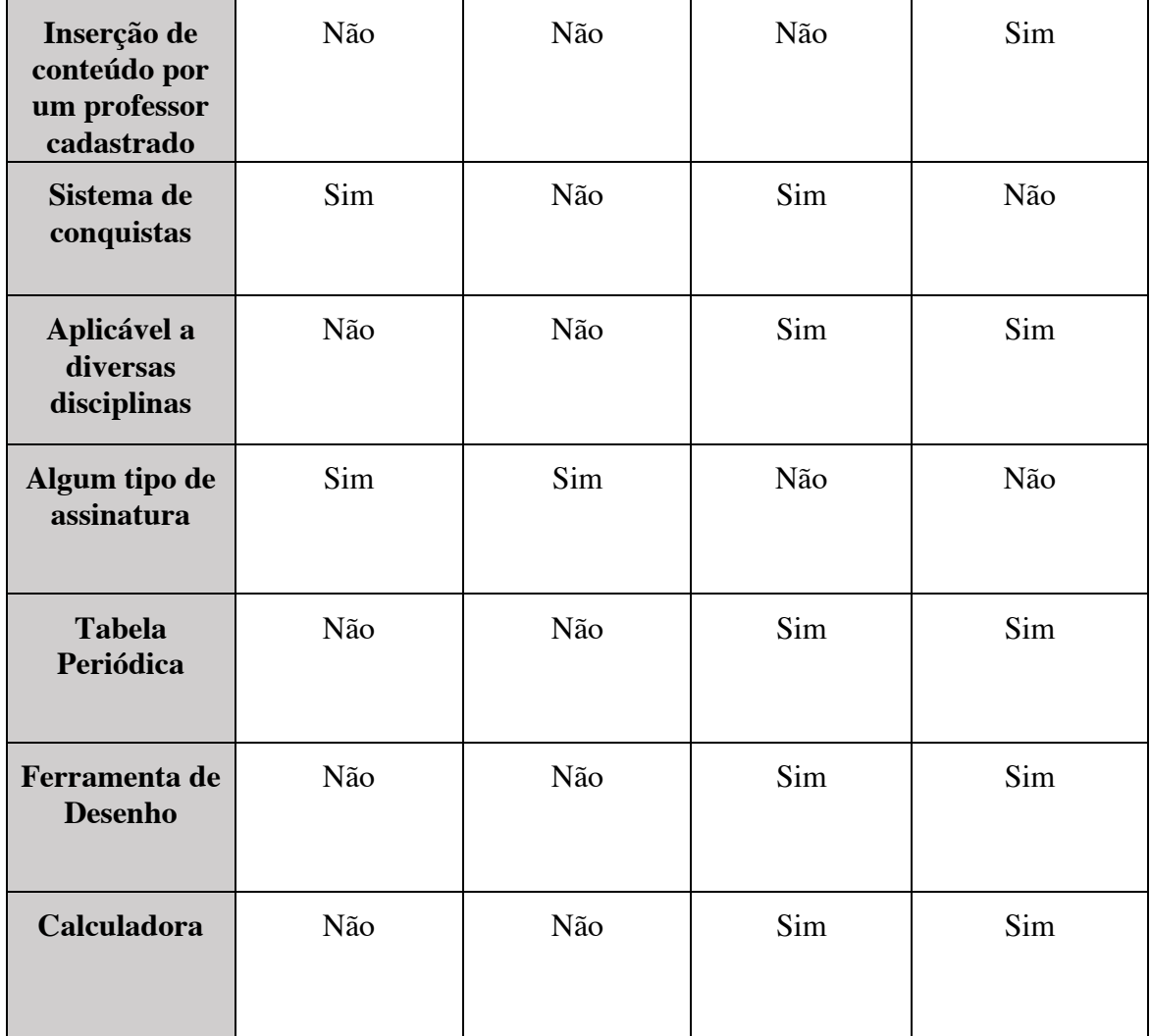

Dessa forma, é possível notar que em aspectos gerais o Baldur é mais semelhante ao Khan Academy, tendo em vista que ambos foram criados com a proposta de atender a diversas disciplinas. No entanto, ainda assim há diferenças notáveis entre ambos tais como a falta de um sistema de conquistas por parte do Baldur e a falta de um sistema de níveis por parte do Khan Academy.

Vale ressaltar que existem diversos softwares no mercado que podem ser usados como comparativo. No entanto, tendo como base a tabela acima é possível perceber que cada aplicação apresentada possui características únicas que as diferenciam das demais. Consequentemente, não há um software educacional que atenda a todos os tipos de recursos possíveis, mas sim diversas aplicações com um conjunto de características únicas voltadas para determinado contexto.

# **7. Considerações Finais**

Tendo em vista a aplicação apresentada, espera-se que o meio acadêmico possa ser beneficiado com o uso adequado da tecnologia. Embora haja diversos softwares com tal finalidade, cada um possui abordagens distintas entre si que, em muitos casos, são aplicados em contextos bem específicos.

Vale lembrar que a aplicação desenvolvida no presente projeto é escalável para diversas áreas do conhecimento. Consequentemente, é possível que a qualquer momento sejam inseridos novos conteúdos na aplicação, pois a área da Física foi apenas uma forma de apresentar a ferramenta com qualidade de conteúdo, possibilitando a análise do desempenho.

Outro ponto que vale ser citado é a importância da multidisciplinaridade em projetos, onde é preciso auxílio para lidar com áreas nas quais não há domínio por parte do profissional formado em BSI, como a Física que foi utilizada no Baldur. Afinal, desenvolvedores precisam atuar nas mais diversas áreas, resultando a necessidade de aprender a se adaptar até mesmo naquelas nas quais não há um conhecimento prévio, a fim de criar um software funcional.

Além disso, a professora da área de Física responsável pelo conteúdo didático validou o software de forma geral, deixando claro que pretende utilizá-lo em disciplinas futuras.

Por fim, vale realçar que o trabalho proposto proporcionou a aplicação prática de diversas tecnologias e metodologias vistas no curso de BSI e na minha própria experiência profissional.

# **7.1 Trabalhos Futuros**

Há recursos interessantes citados nos artigos mencionados, tal como o sistema de conquistas e até mesmo a responsividade da aplicação, que não foi implementada no momento por limitações de tempo, poderiam ser implementados no futuro.

Outro elemento interessante para perspectivas futuras, é a inserção de elementos de acessibilidade, tal como áudio descrição, ferramenta de auxílio para libras, teclas de atalho, dentre outros. Sem contar que a aplicação pode ser escalada facilmente para outras plataformas, levando em consideração que toda a camada de lógica é independente da interface criada.

Além disso, é esperada a implementação do software no cotidiano estudantil no instituto e a liberação de cadastro para qualquer professor que esteja interessado.

## **Referências**

ALVES, Flora. Gamification: como criar experiências de aprendizagens engajadoras. São Paulo: DVS, 2015.

AZEVEDO, Victor de Abreu. Jogos eletrônicos e educação: construindo um roteiro para a sua análise pedagógica. Renote – Novas Tecnologias na Educação – UFRGS, Porto Alegre. V. 10 nº 3, 2012.

BURKE, Brian. Gamificar: como a gamificação motiva as pessoas a fazerem coisas extraordinárias.São Paulo: DVS Editora, 2015.

CORRÊA C. A gamificação e o ensino/aprendizagem de segunda língua: um olhar investigativo sobre o Duolingo; Revista do Programa de Pós-Graduação em Letras, 2019.

CROCKETT L. Easy to learn, difficult to master: Accessible front-ends to challenging science assignments. 10th European Conference on Games Based Learning: ECGBL 2016

FIREBASE – Firebase por plataforma - Disponível em: <https://firebase.google.com/docs?hl=pt>. Acessado em 22 Ago. 2021.

HECKLER, V. et al. Uso de simuladores, imagens e animações como ferramentas auxiliares no ensino/aprendizagem de óptica. Revista Brasileira de Ensino de Física, v, 2007.

HEROKU – Heroku Products - Disponível em: <https://www.heroku.com/products>. Acessado em 22 Ago. 2021.

J. SUTHERLAND and K. SCHWABER, "The Scrum Papers: Nut, Bolts, and Origins of an Agile Framework", Scrum Inc., draft: 29 Jan 2011, Paris.

M.G. MULLER, I.S. ARAUJO, E.A. Veit e J. SCHELL, Revista Brasileira de Ensino de Física 39, e3403, 2017.

MOURA, R. da S. Educação à distância: perspectivas, possibilidades e resultados. Maceió: Connead, 2009. p. 73-84.

MYSQL – What is MySql - Disponível em: <https://dev.mysql.com/doc/refman/8.0/en/what-is-mysql.html>. Acessado em 22 Ago. 2021.

PRENSKY, M. Digital Natives, Digital Immigrants. In: On the Horizon. MCB University Press, v.9, n. 5, p. 1-6, out. 2001.

PRENSKY, M. H. Fun, Play and Games: What Makes Games Engaging 2001.

PRENSKY, M. H. Sapiens Digital: From Digital Immigrants and Digital Natives to Digital Wisdom, Innovate, v. 5, 3, 2009. 29, n. 2, p. 267-273, 2007.

REACT – React- Disponível em: <https://pt-br.reactjs.org/>. Acessado em 22 Ago. 2021.

REGO, I. de M. S. Mobile Language Learning: How Gamification Improves the Experience. Campinas, SP: Unicamp, 2015

SALEN, K.; ZIMMERMAN, E. Rules of play: games design fundamentals. Cambridge: MIT Press, 2004.

SILVA J, SALES G, CASTRO J. Gamificação como estratégia de aprendizagem ativa no ensino de Física. Revista Brasileira de Ensino de Física. 2019

SOUZA FILHO, G. F. Simulações computacionais para o ensino de Física: uma discussão sobre produção e uso. (Dissertação de mestrado). Universidade Federal do Rio de Janeiro. Instituto de Física. Programa de Pós-Graduação em Ensino de Física. Mestrado Profissional em Ensino de Física. 2010.

SPRING – Why Spring? - Disponível em: <https://spring.io/why-spring>. Acessado em 22 Ago. 2021.

TENÓRIO T; SILVA A; TENÓRIO. A influência da gamificação na Educação a Distância com base nas percepções de pesquisadores brasileiros. Revista EDAPECI, 2016